## 八、教师使用小提示:怎样用学习通来添加学生?

需要学生根据邀请码或二维码来加入课程,而不能由老师自行添加。具体操作为:课程 建设完成后,教师用学习通打开该课程,点击"班级"右边的"+"按钮,输入班级名称, 即可创建新的班级。班级创建完成后,点击右边的"二维码"按钮,即可生成该班级的邀请 码和二维码。

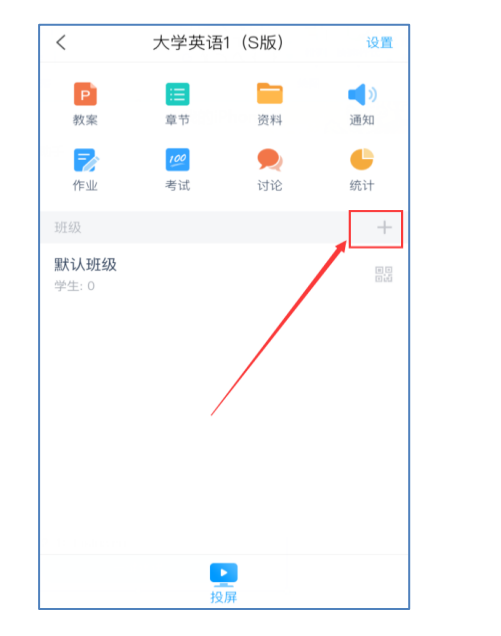

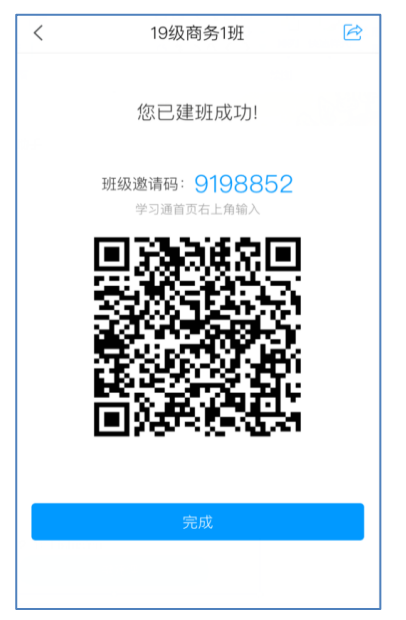